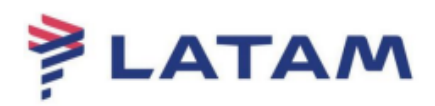

## **Cancelamento de reserva**

1° Selecione os segmentos de voo e clique na opção "Excluir":

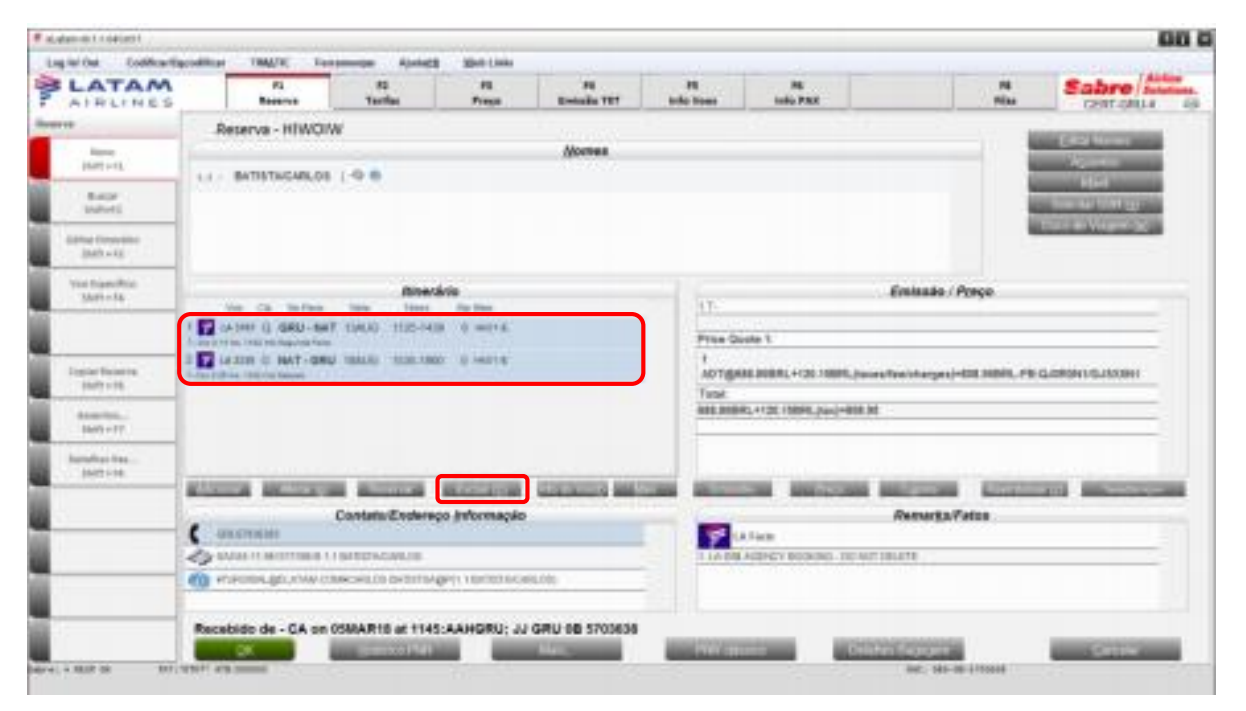

2° Para salvar a transação, selecione o comando "CTRL +E" no seu teclado e assine o PNR:

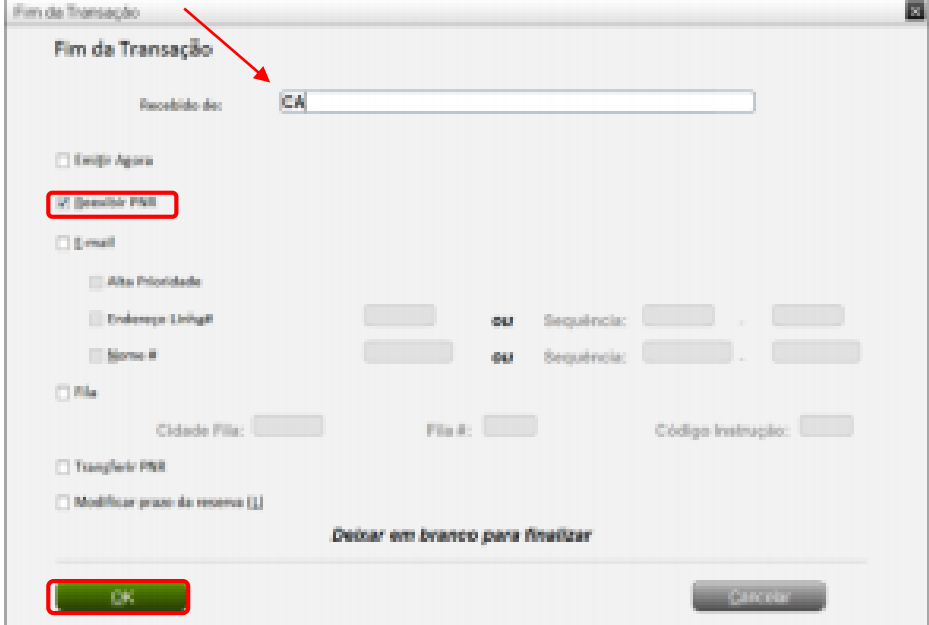

3° Observe o PNR sem os segmentos de voo no campo "Itinerário":

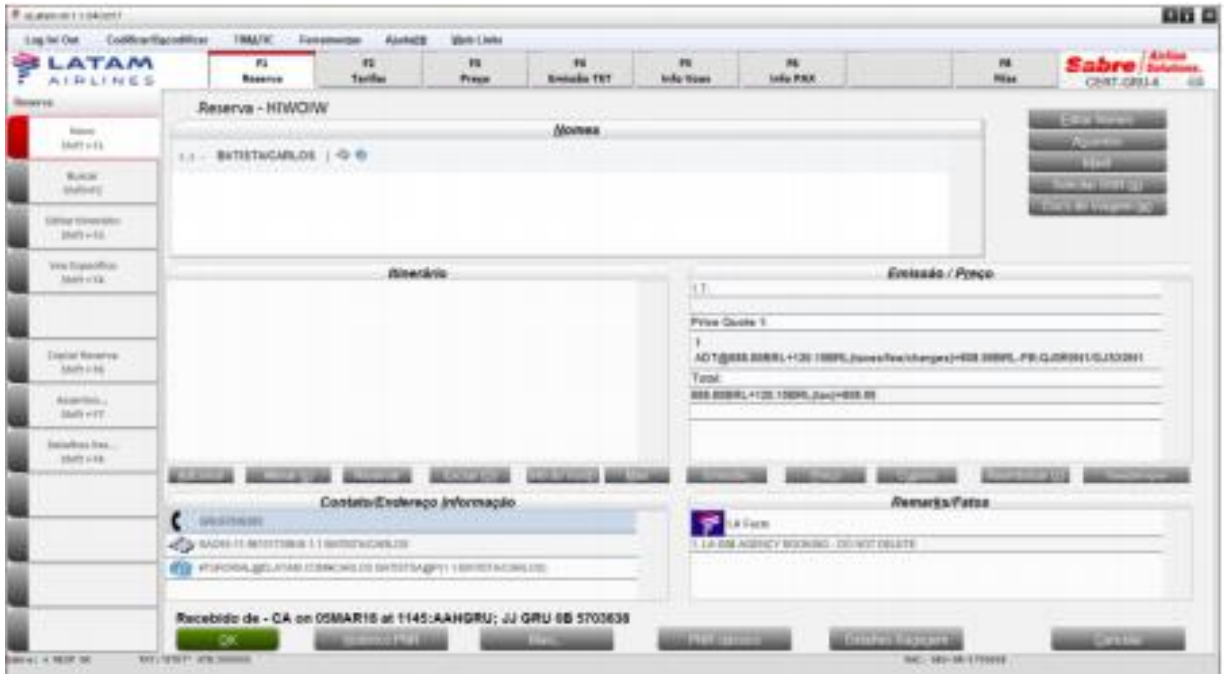

**Boas Vendas!**

Criado em 01/03/2019.

Manual sujeito a alteração sem aviso prévio.